# **7NF-RZ / 7NF-RZ-C**

Carte Mère pour Processeur AMD Athlon™/Athlon™ XP/Duron™ Socket A

# MANUEL UTILISATEUR

Rév. 1002

#### **Copyright**

© 2004 GIGABYTE TECHNOLOGY CO., LTD

Tous droits réservés par **GIGA-BYTE TECHNOLOGY CO., LTD. ("GBT")**. Aucune partie de ce manuel ne peut être reproduite ou transmise sous quelle forme que ce soit sans la permission écrite expresse de **GBT**.

### **Marques**

Les marques et noms de parties tierces sont la propriété respective de leurs propriétaires.

### **Avis**

Ne retirez aucune des étiquettes sur la carte mère car cela risque d'annuler la garantie de la carte mère.<br>A cause des changements rapides de la technologie, certaines des spécifications peuvent être obsolètes avant la pub de ce livret.

L'auteur n'assume aucune responsabilité quant aux erreurs ou omissions qui pourraient être présentes dans ce document et l'auteur ne prend aucun engagement quant à la mise à jour des informations contenues dans ce livret.

#### **Préparer votre ordinateur**

La carte mère contient de nombreux circuits électroniques délicats et des composants qui peuvent être abîmés par des décharges électrostatique (ESD). Avant l'installation, suivez donc les instructions ci-dessous.

- 1. Éteignez l'ordinateur et débranchez son cordon d'alimentation.
- 2. Quand vous manipulez la carte mère, évitez de toucher les connexions métalliques et les connecteurs.
- 3. Il est préférable de porter un bracelet de décharge électrostatique (ESD) quand vous manipulez des composants électroniques (processeur, RAM).
- 4. Avant d'installer les composants électroniques, placez ces pièces sur un matelas antistatique ou dans un sac de protection antistatique.
- 5. Vérifiez que l'alimentation est éteinte avant de débrancher le connecteur d'alimentation de la carte mère.

### **Notes sur l'installation**

- 1. Ne retirez pas les autocollants de la carte mère avant l'installation. Ces autocollants sont nécessaires pour valider la garantie.
- 2. Avant l'installation de la carte mère ou de tout autre matériel, lisez attentivement les informations dans le manuel fourni.
- 3. Avant d'utiliser le produit, vérifiez que tous les câbles et connecteurs d'alimentation sont branchés.
- 4. Pour éviter d'abîmer la carte mère, faites en sorte qu'aucune vis n'entre en contact avec les circuits de la carte mère ou les composants.
- 5. Vérifiez qu'il ne reste aucune vis ou composant métallique non utilisé placé sur la carte mère ou dans le boîtier de l'ordinateur.
- 6. Ne placez pas l'ordinateur sur une surface instable.
- 7. Mettre l'ordinateur sous tension pendant l'installation peut abîmer les composants du système et blesser l'utilisateur.
- 8. Si vous n'êtes pas sûrs de certaines étapes de l'installation ou si vous avez un problème lié à l'utilisation du produit, consultez un technicien informatique qualifié.

#### **Cas non couverts par la garantie**

- 1. Dégâts causés par des désastres naturels, des accidents ou imputables à un être humain.
- 2. Dégâts résultants du non-respect des recommandations et instructions du manuel de l'utilisateur.
- 3. Dégâts causés par une installation incorrecte.
- 4. Dégâts causés par l'utilisation de composants non certifiés.
- 5. Dégâts causés par une utilisation au-delà des spécifications autorisées.
- 6. Produit dont il a été déterminé qu'il n'est pas un produit Gigabyte officiel.

# **Table des Matières**

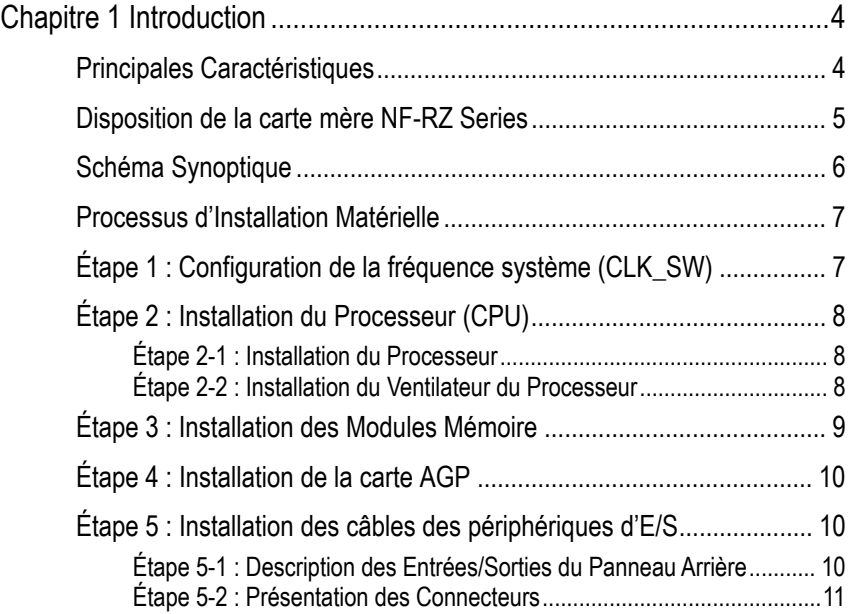

# **Chapitre 1 Introduction**

# **Principales Caractéristiques**

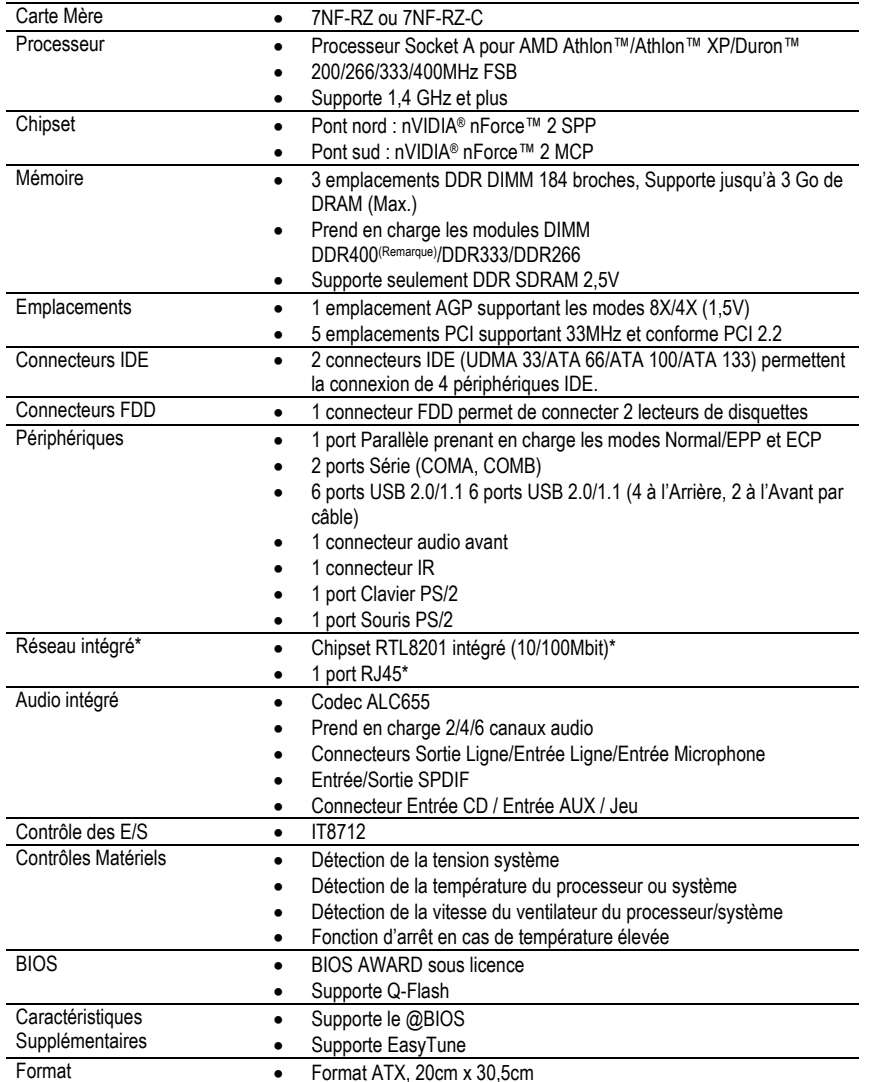

(Note) La mémoire DDR 400 peut être prise en charge par dépassement de la fréquence dans le BIOS.

"\*" 7NF-RZ uniquement.

Cartes Mères série 7NF-RZ - 4 -

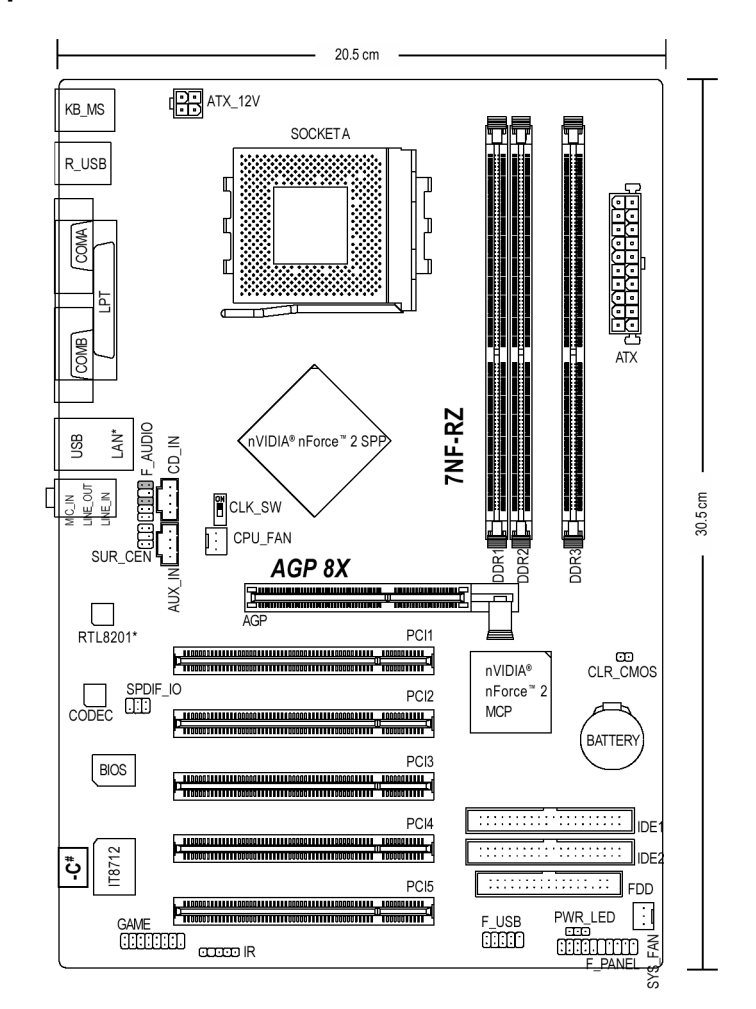

# **Disposition de la carte mère NF-RZ Series**

"\*" 7NF-RZ uniquement.

"#" 7NF-RZ-C uniquement.

- 5 - Introduction

**Deutsch Español Français Français** 

# **Schéma Synoptique**

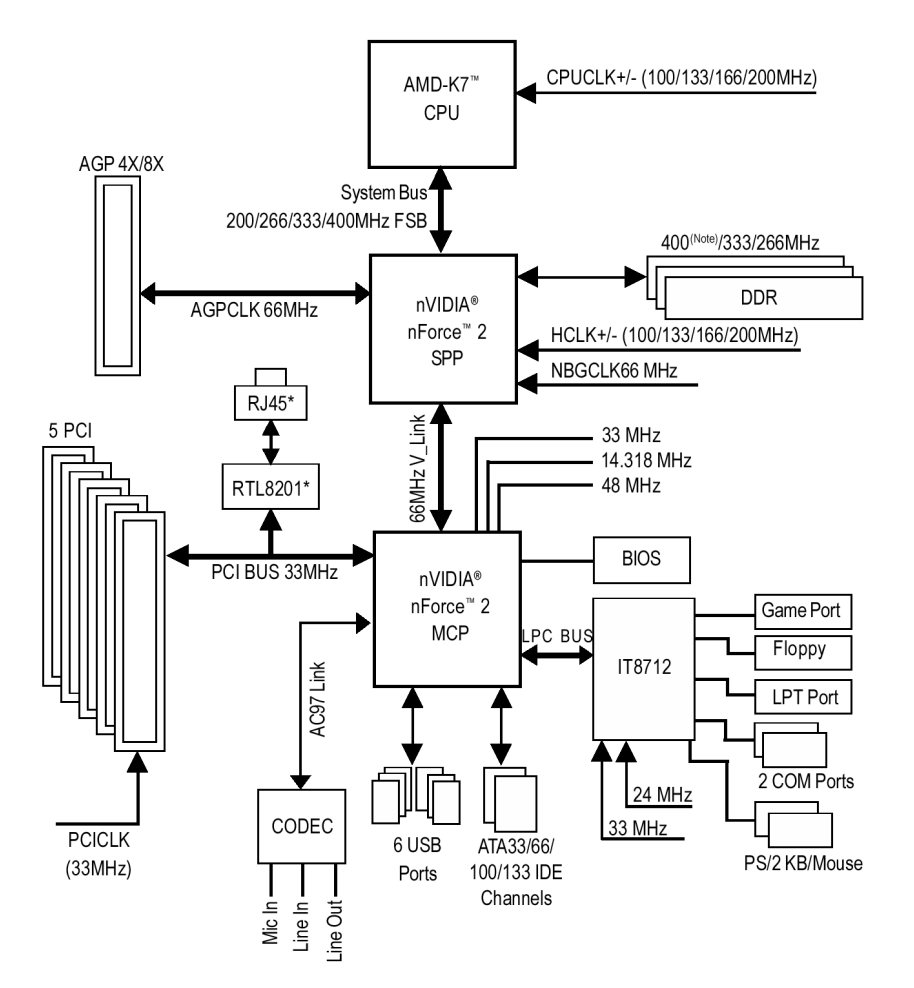

(Note) La mémoire DDR 400 peut être prise en charge par dépassement de la fréquence dans le BIOS.

"\*" 7NF-RZ uniquement.

Cartes Mères série 7NF-RZ - 6 -

# **Processus d'Installation Matérielle**

Afin d'installer votre ordinateur, il vous faut suivre les étapes suivantes :

- Étape 1 Configuration de la fréquence système (CLK\_SW)
- Étape 2 Installation du Processeur (CPU)
- Étape 3 Installation des Modules Mémoire Étape 4 - Installation des Cartes d'Extension
- Étape 5 Installation des câbles des périphériques d'E/S

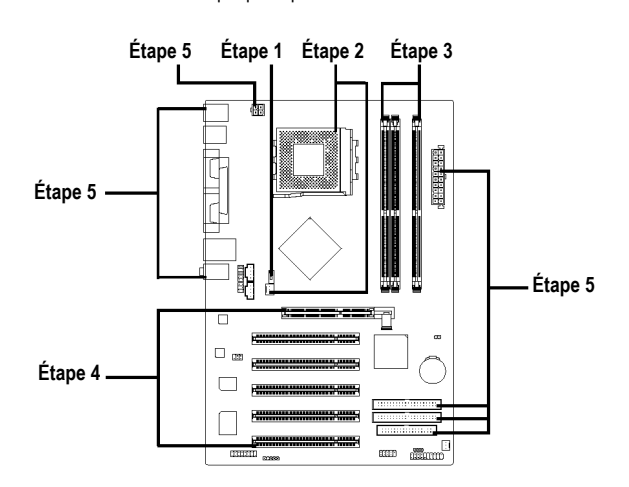

# **Étape 1 : Configuration de la fréquence système (CLK\_SW)**

La fréquence du bus système peut être réglée sur 100/133/166/200 MHz en changeant CLK\_SW. (La fréquence interne dépend du processeur.)

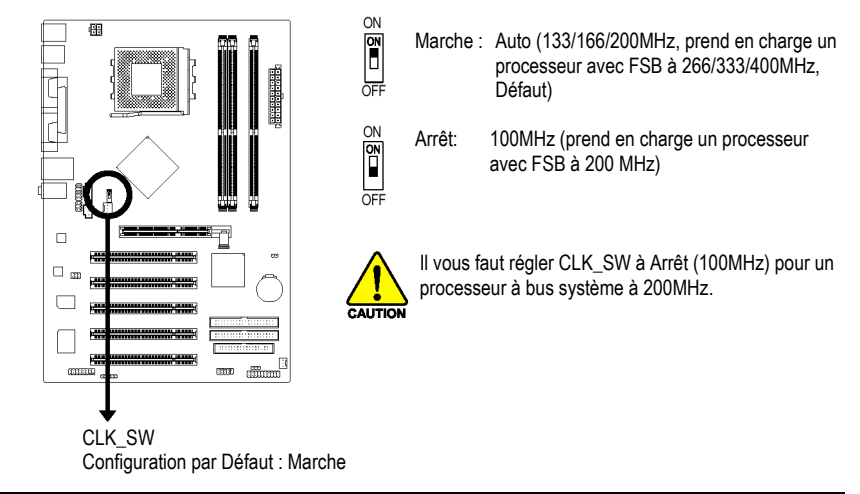

- 7 - Processus d'Installation Matérielle

# **Étape 2 : Installation du Processeur (CPU)**

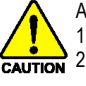

Avant d'installer le processeur, suivez les instructions ci-dessous :<br>1. Vérifiez que la carte mère prend en charge le processeur. Vérifiez que la carte mère prend en charge le processeur.

- **2. COVIDENTS** 2. Remarquez le coin écorné du processeur. Si vous installez le processeur dans le mauvais
	- sens, le processeur ne s'insérera pas correctement. Si tel est le cas, changez la direction du processeur.
	- 3. Ajoutez une couche de pâte de dissipation thermique entre le processeur et le radiateur.
	- 4. Vérifiez que le radiateur est installé sur le processeur avant d'utiliser le système sinon la surchauffe peut abîmer le processeur de manière définitive.
	- 5. Réglez la fréquence hôte du processeur selon les spécifications du processeur. Il est recommandé de ne pas régler la fréquence du bus système au-delà des spécifications matérielles car cela ne correspond pas aux normes de fonctionnement des périphériques. Si vous souhaitez régler la fréquence au-delà des spécifications correctes, faites-le en respectant les spécifications matérielles du processeur, de la carte graphique, de la mémoire, du disque dur, etc…

# **Étape 2-1 : Installation du Processeur**

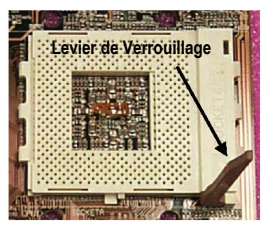

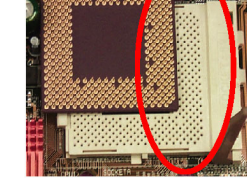

Figure 2. Recherchez la broche 1 dans le support et cherchez le bord coupé dans le coin supérieur du processeur. Insérez le

Figure 1. Tirez directement le levier jusqu'à 90 degrés.

processeur dans le support. (Ne forcez pas pour insérer le processeur dans le support.) Déplacez ensuite le levier du support en position verrouillée tout en appuyant au centre du processeur.

# **Étape 2-2 : Installation du Ventilateur du Processeur**

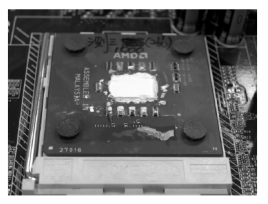

 Figure 1. Appliquez la bande (ou la pâte) thermique pour fournir une meilleure conduction thermique entre votre processeur et le radiateur de refroidissement.

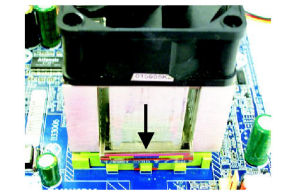

Figure 2. Fixez la base du ventilateur sur l'emplacement du processeur de la carte mère.

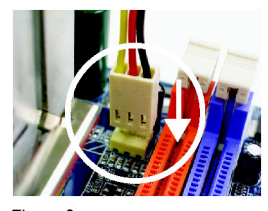

Figure 3. Vérifiez que le ventilateur du processeur est branché dans le connecteur CPU FAN. L'installation est alors terminée.

# **Étape 3 : Installation des Modules Mémoire**

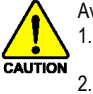

Avant d'installer les modules mémoires, vérifiez qu'ils répondent aux conditions suivantes :<br>1. Assurez-vous que le type de mémoire utilisé est supporté par la carte mère. Il est Assurez-vous que le type de mémoire utilisé est supporté par la carte mère. Il est

- recommandé d'utiliser de la mémoire de capacité, spécification et marque identiques. 2. Avant d'installer ou d'enlever des modules mémoire, vérifiez que l'ordinateur est éteint pour
- éviter d'endommager le matériel.
- 3. Les modules mémoire sont conçus pour éviter les erreurs d'insertion. Un module mémoire ne peut être inséré que dans une seule direction. Si vous n'arrivez pas à insérer le module, changez de direction.

La carte mère prend en charge des modules mémoires DDR et le BIOS détectera automatiquement la capacité et les spécifications de la mémoire. Les modules mémoire sont conçus pour ne pouvoir être installés que dans une direction. La capacité de la mémoire utilisée dans chaque emplacement peut être différente.

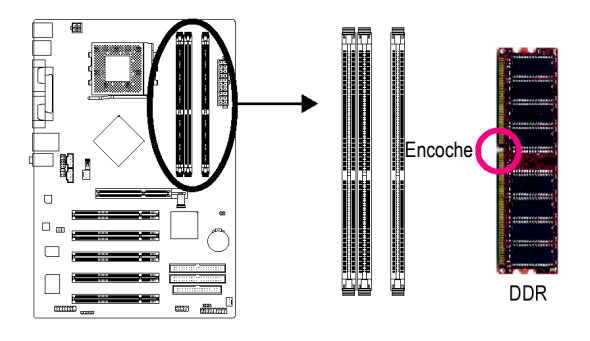

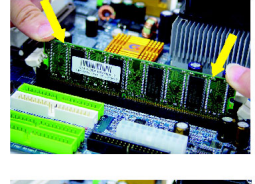

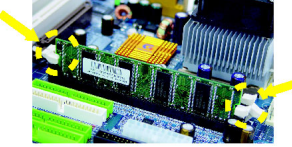

- 1. Une encoche sur le module ne permet l'insertion que dans un sens. Insérez le module verticalement dans l'emplacement DIMM et enfoncez-le.
- 2. Fermez les verrous en plastique à chaque extrémité de l'emplacement DIMM afin de verrouiller le module. Inversez les opérations ci-dessus pour enlever un module.

# **Étape 4 : Installation de la carte AGP**

- 1. Veuillez lire attentivement les instructions accompagnant la carte AGP avant de la monter dans votre ordinateur.
- 2. Si votre carte AGP possède une "encoche AGP 4X/8X (1,5V)" (montrée ci-dessous), vérifiez que votre carte AGP est AGP 4X/8X (1,5V).

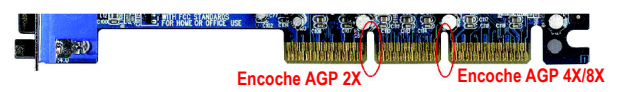

3. Enlevez soigneusement la petite barrette amovible au bout de l'emplacement AGP avant d'installer ou d'enlever une carte AGP. Alignez la carte AGP sur l'emplacement AGP de la carte mère et enfoncez-la fermement. Remettez bien la barrette amovible pour maintenir la carte AGP en position.

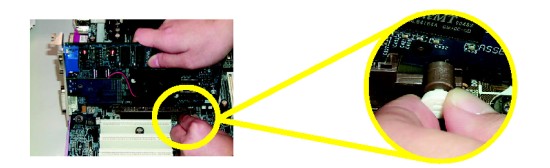

# **Étape 5 : Installation des câbles des périphériques d'E/S Étape 5-1 : Description des Entrées/Sorties du Panneau Arrière**

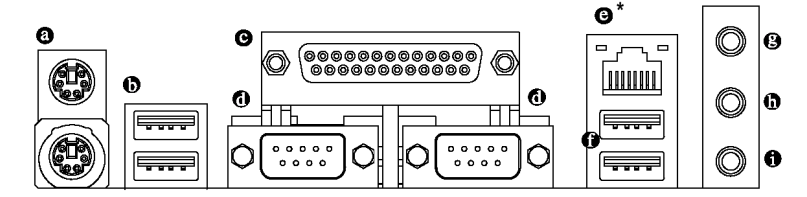

#### **Connecteur Clavier et Souris PS/2**

Pour installer un clavier et une souris dans le port PS/2, branchez la souris dans le port supérieur (vert) et le clavier dans le port inférieur (violet).

#### $\odot$   $\odot$  **Port USB**

Avant de brancher un périphérique (clavier, souris, scanner, lecteur zip, haut-parleurs, etc.) sur un port USB, assurez-vous qu'il soit bien à la norme USB. Vérifiez par ailleurs que votre système d'exploitation supporte un contrôleur USB. Si votre système d'exploitation ne supporte pas un contrôleur USB, contactez votre distributeur pour essayer d'obtenir une mise à jour. Pour plus d'informations, contactez le distributeur de votre système d'exploitation ou celui de votre périphérique.

# **Port Parallèle (LPT)**

Le port parallèle permet de brancher des imprimantes, scanners et autres périphériques.

- **Port Série (COMA/COMB)**
- Une souris ou un modem peut être relié au port série.

# **Port Réseau\***

La connexion Ethernet fournie est Fast Ethernet, offrant des vitesses de transfert de 10/100 Mb/s  **Prise Entrée ligne** 

Des périphériques tels que CD-ROM ou baladeur peuvent être reliés à la prise Entrée ligne.

"\*" 7NF-RZ uniquement.

Cartes Mères série 7NF-RZ - 10 -

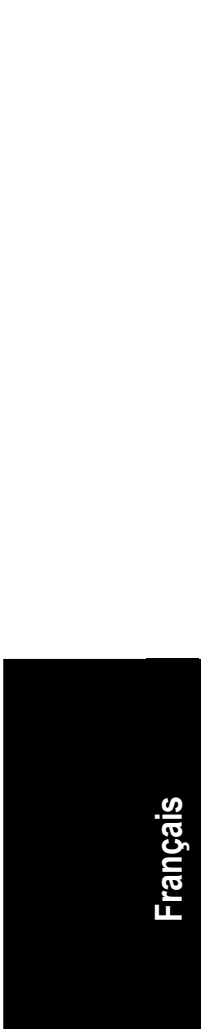

# **<sup>0</sup>** Prise Sortie ligne

Branchez des haut-parleurs stéréo ou des écouteurs dans ce connecteur.

# *<b>D* Prise Micro

Vous pouvez brancher un micro dans la prise Micro.

Après installation du pilote audio, vous pouvez utiliser la fonction audio 2/4/6-canaux par sélection logicielle. Vous pouvez relier le "haut-parleur avant" à la prise "Sortie ligne", le "haut-parleur arrière" à la prise "Entrée ligne" et le "haut-parleur central/caisson de graves" à la prise "Micro".

# **Étape 5-2 : Présentation des Connecteurs**

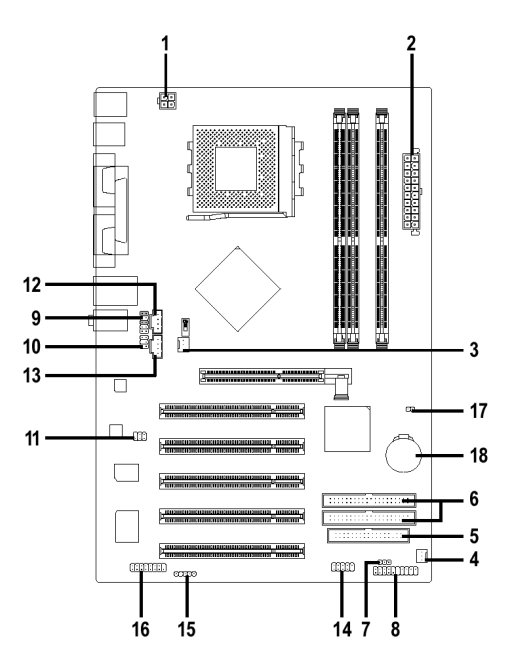

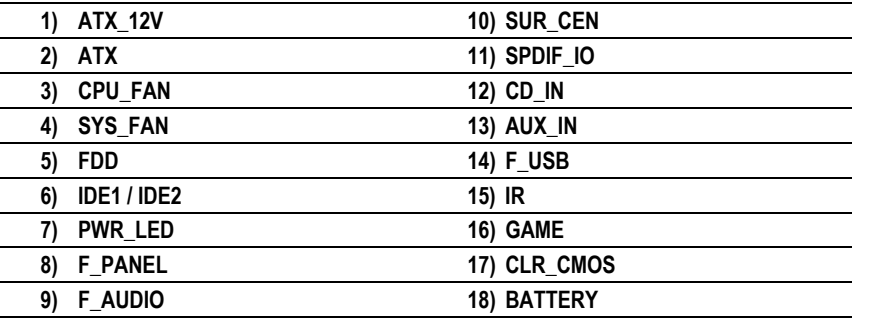

- 11 - Processus d'Installation Matérielle

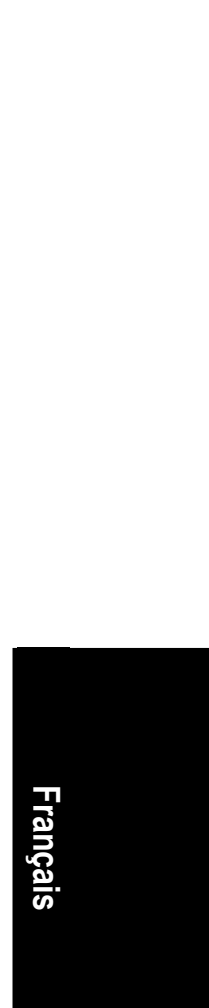

#### **1/2) ATX\_12V / ATX (Power Connector)**

Avec le connecteur d'alimentation, l'alimentation peut fournir assez de courant à tous les composants de la carte mère. Avant de brancher le connecteur d'alimentation, vérifiez que tous les composants et périphériques sont installés correctement. Alignez le connecteur d'alimentation sur son réceptacle sur la carte mère et enfoncez-le fermement. Le connecteur d'alimentation ATX\_12V sert principalement à alimenter le processeur. Si le connecteur ATX\_12V n'est pas branché, le système ne démarrera pas. Attention !

Utilisez une alimentation capable de répondre aux besoins électriques du système. Il est recommandé d'utiliser une alimentation électrique capable de supporter une consommation importante (300W ou plus). Si l'alimentation utilisée n'est pas capable de fournir la puissance nécessaire, il peut en résulter un système instable ou incapable de démarrer.

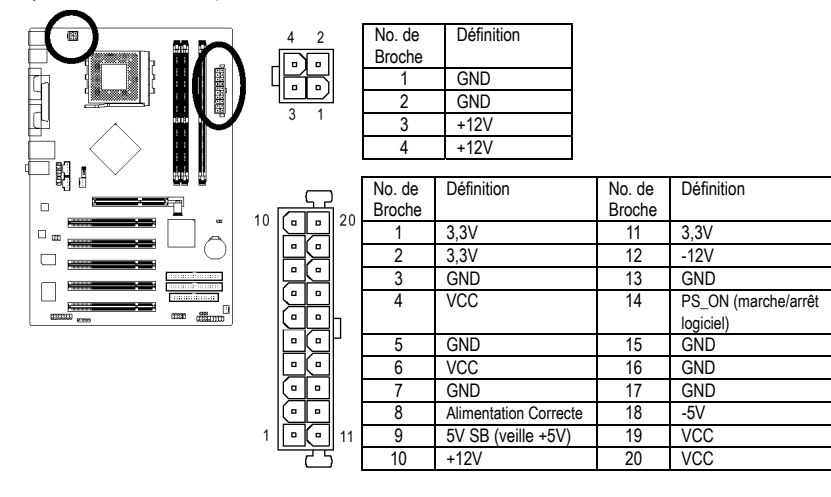

### **3/4) CPU\_FAN / SYS\_FAN (Connecteur d'alimentation du ventilateur du radiateur)**

Le connecteur d'alimentation du ventilateur fournit une tension électrique de +12V par un connecteur à 3 broches et possède une forme évitant les erreurs de branchement. La plupart des radiateurs sont conçus avec des câbles d'alimentation ayant des couleurs codées. Un câble de connexion rouge indique une connexion positive et nécessite une tension électrique de +12V. Le câble de connexion noir est le câble de mise à la terre (GND). Attention !

N'oubliez pas de brancher l'alimentation du ventilateur du processeur pour éviter toute surchauffe et panne du processeur.

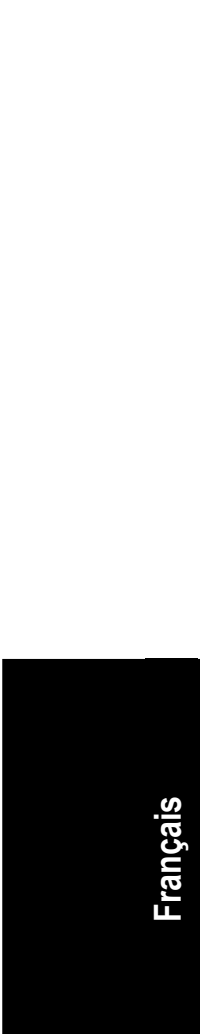

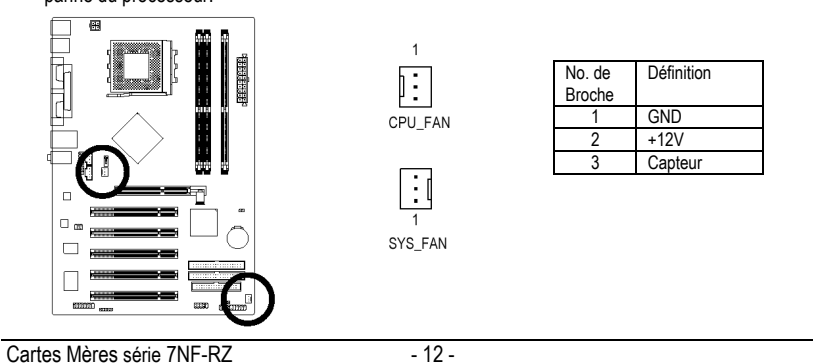

# **5) FDD (Connecteur de Lecteur de Disquettes)**

Le connecteur FDD sert à brancher le câble FDD dont l'autre extrémité est branchée dans le lecteur de disquettes. Les types de lecteurs de disquettes pris en charge sont : 360 Ko, 720 Ko, 1,2 Mo, 1,44 Mo et 2,88 Mo. Reliez le fil rouge du ruban à la broche numéro 1.

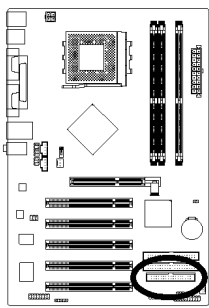

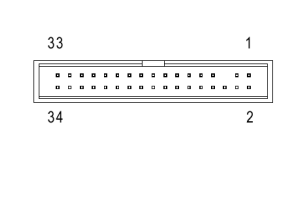

# **6) IDE1/IDE2 (Connecteur IDE1/IDE2)**

Un périphérique IDE se connecte à l'ordinateur par un connecteur IDE. Un connecteur IDE permet de brancher un seul câble IDE et ce câble IDE peut relier deux périphériques IDE (disque dur ou disque optique). Si vous souhaitez connecter deux périphériques IDE, mettez le cavalier de l'un des périphériques IDE en position Maître et l'autre en position Esclave (pour plus d'informations sur les paramètres, consultez les instructions situées sur le périphérique IDE).

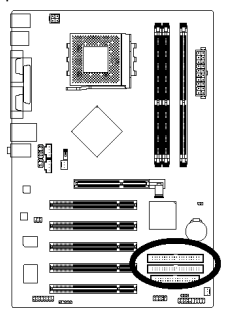

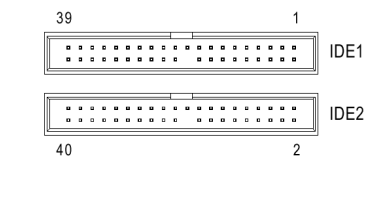

#### **7) PWR\_LED**

Le connecteur PWR\_LED se raccorde au voyant indiquant si le système est allumé ou éteint. Ce voyant clignote lors du passage en mode veille.

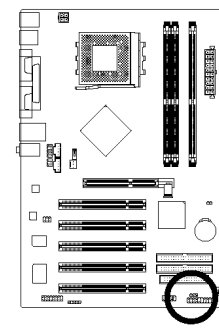

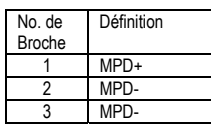

 $1$   $CD$ 

# **8) F\_PANEL (Connecteur du panneau avant)**

Raccordez le voyant d'alimentation PWR\_LED, le haut-parleur du PC, les interrupteurs de redémarrage et de marche/arrêt, etc. au connecteur F\_PANEL du panneau avant de votre boîtier en respectant le dessin ci-dessous.

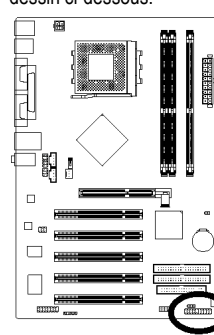

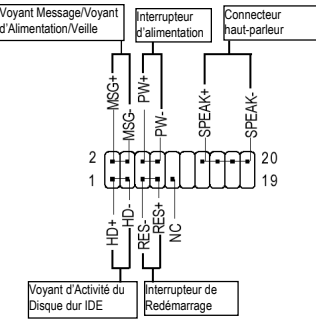

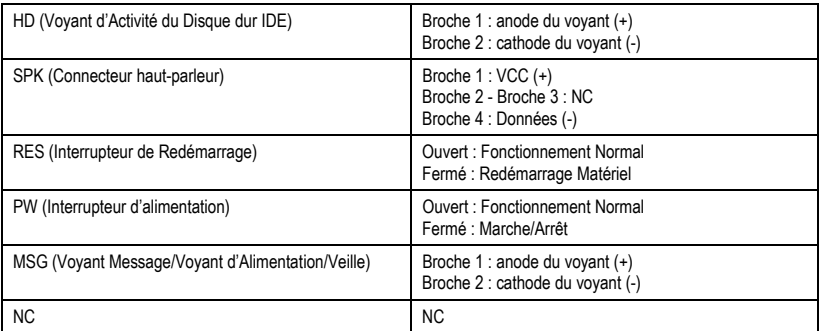

# **9) F\_AUDIO (Connecteur Audio Avant)**

Pour utiliser le connecteur audio avant, vous devrez enlever les cavaliers 5-6 et 9-10. Pour utiliser le connecteur audio avant, il est nécessaire que votre boîtier soit équipé d'un connecteur audio avant, et que la disposition des broches du cordon soit la même que sur la carte mère. Vérifiez auprès du vendeur pour savoir si votre boîtier est équipé d'un connecteur audio avant. Remarque : il est possible d'utiliser soit le connecteur audio avant, soit le connecteur audio arrière.

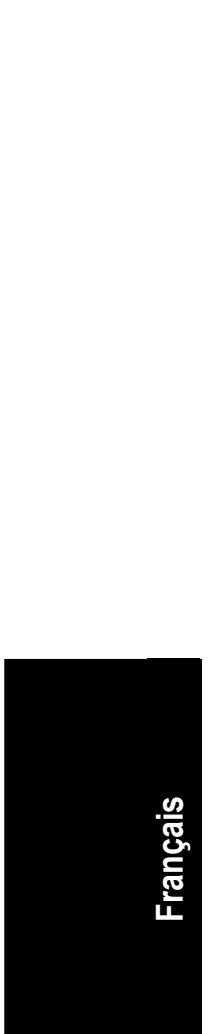

 $10<sup>9</sup>$ Définition No. de  $\Box$ Broche **MIC** Ë GND  $\frac{3}{3}$  MIC BIAS 4 Aliment ation 5 Audio Avant (D) 6 Audio Arrière (D) 7 Réservé  $\Box$ 8 Pas de Broche  $\Box$ 9 Audio Avant (G)<br>10 Audio Arrière (G Audio Arrière (G)

Cartes Mères série 7NF-RZ - 14 -

#### **10) SUR\_CEN (Connecteur haut-Parleur Central et Surround)**  Contactez votre distributeur pour acheter un cordon SUR\_CEN.

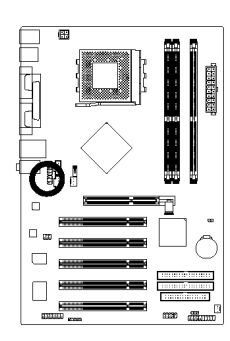

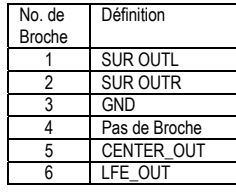

# **11) SPDIF\_IO (Connecteur Entrée/Sortie SPDIF)**

La sortie SPDIF permet de transmettre du son numérique à des haut-parleurs externes ou des données compressées AC3 à un décodeur Dolby Digital externe. Vous ne pourrez l'utiliser qu'avec une chaîne hi-fi équipée d'une entrée numérique. Respectez la polarité du connecteur SPDIF\_IO. Vérifiez les broches attentivement lorsque vous branchez le cordon SPDIF, car votre appareil ne fonctionnera pas si le branchement est incorrect, et vous risqueriez même d'endommager vos appareils. Consultez votre distributeur pour acheter un cordon SPDIF.

 $6\overline{6}$  $\overline{5}$ Ë

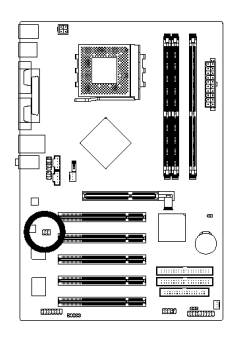

 $\frac{2}{1}$   $\boxed{1}$   $\boxed{6}$ 

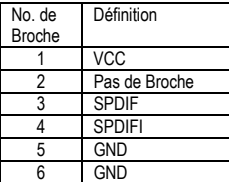

# **12/13) CD\_IN (Connecteur Entrée CD, noir) / AUX\_IN (Connecteur d'Entrée AUX, blanc)**

Raccordez la sortie audio de votre lecteur de CD-ROM ou de DVD-ROM à ce connecteur. Raccordez la sortie audio de tout autre périphérique (tel qu'une carte TV PCI) à ce connecteur.

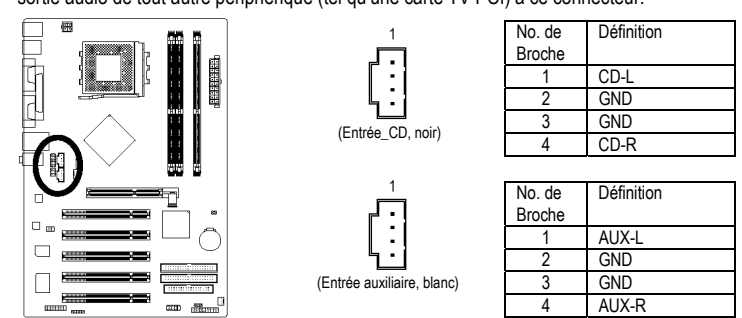

# **14) F\_USB (Connecteur USB Avant)**

Respectez la polarité du connecteur USB avant. Vérifiez les broches attentivement lorsque vous branchez le cordon USB avant, car votre appareil ne fonctionnera pas si le branchement est incorrect, et vous risqueriez même d'endommager vos appareils. Consultez votre distributeur pour acheter un cordon USB avant.

 $10$ 

 $\mathfrak{p}$ 

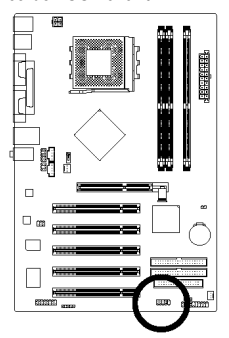

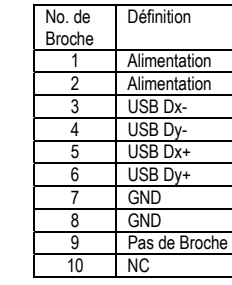

# **15) IR**

Faites attention à la polarité du connecteur IR quand vous le connectez. Contactez votre revendeur le plus proche pour un périphérique IR optionnel.

 $1$  (THE)

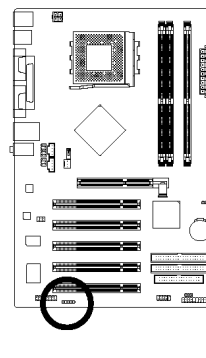

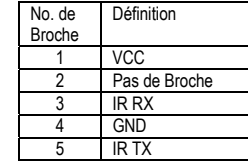

Cartes Mères série 7NF-RZ - 16 -

**Deutsch Español Français**  Francais

#### **16) GAME (Connecteur Jeux)**

Ce connecteur permet de brancher un joystick, un clavier MIDI et d'autres appareils audio. Vérifiez les broches lorsque vous branchez le cordon jeux. Consultez votre distributeur pour acheter un cordon jeux.

ann

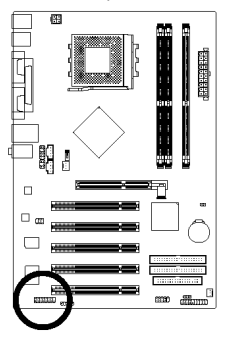

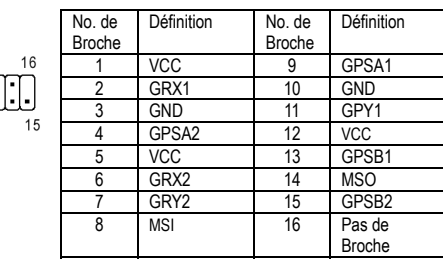

# **17) CLR\_CMOS (Effacer CMOS)**

Vous pouvez ramener les données de la CMOS à leurs valeurs par défaut avec ce cavalier. Pour effacer la CMOS, court-circuitez temporairement les broches 1 et 2. La configuration par défaut n'inclut pas de protection contre une utilisation incorrecte de ce cavalier.

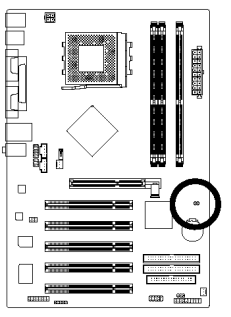

1 CO Ouvert : Normal

1-2 fermé : Réinitialisation du CMOS

**18) BATTERY** 

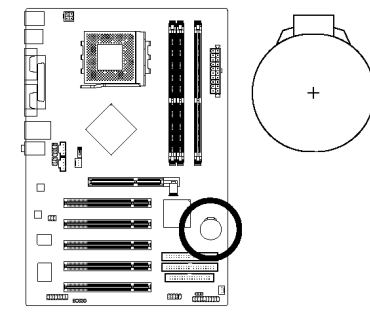

#### **ATTENTION**

- L'utilisation d'une pile incorrecte peut vous exposer à un risque d'explosion.
- N'utiliser qu'une pile identique ou de type
- équivalent, tel que recommandé par le fabricant.
- Jetez la pile usagée conformément aux instructions du fabricant.

#### Pour effacer la mémoire CMOS…

- 1. Éteignez l'ordinateur et débranchez le cordon d'alimentation secteur.
- 
- 2. Enlevez la pile et attendez 30 secondes.<br>3. Remettez la pile en place.
- 3. Remettez la pile en place.<br>4. Rebranchez le cordon d'al 4. Rebranchez le cordon d'alimentation secteur et rallumez l'ordinateur.

**Deutsch Español Français Français** 

Cartes Mères série 7NF-RZ - 18 -

the control of the control of the control of the control of the control of the control of the control of the control of the control of the control of the control of the control of the control of the control of the control

 $\overline{\phantom{a}}$